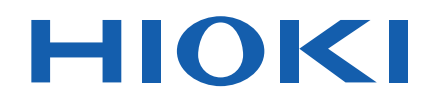

# **CM4001**

Versión descargable del manual de instrucciones

## **PINZA AMPERIMÉTRICA DE FUGA DE CA**

## **AC LEAKAGE CLAMP METER**

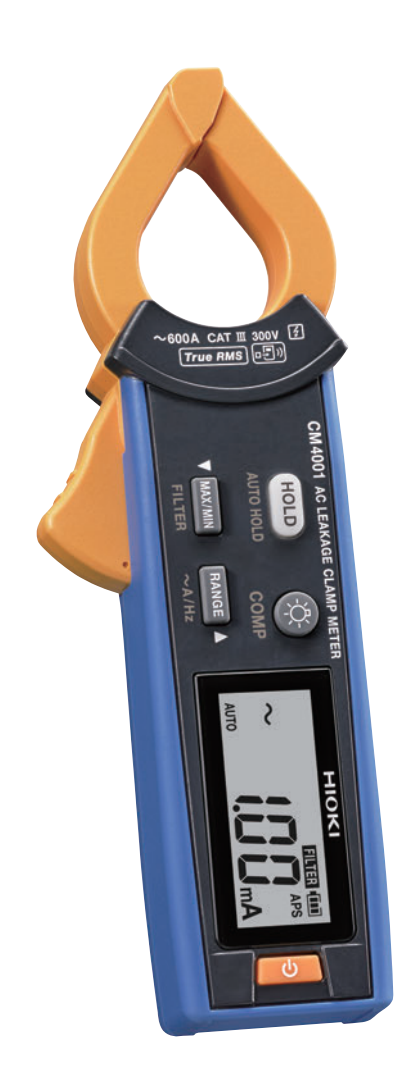

Jan. 2023 Edition 1 CM4001A966-00 (A963-00) 23-01H **ES**

## **Introducción**

Gracias por adquirir la Pinza amperimétrica de fuga de CA CM4001 de Hioki. Para sacar el máximo rendimiento al instrumento, lea primero este manual y guárdelo cerca para consultarlo en un futuro.

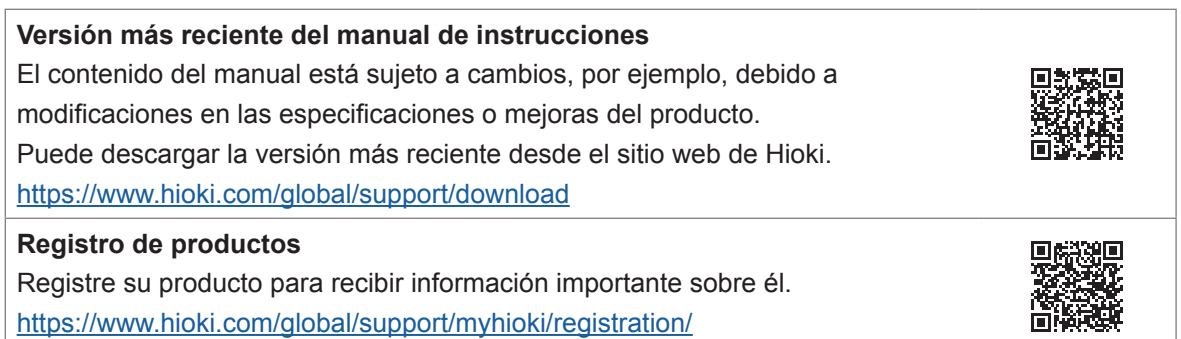

Consulte el manual pertinente para su propósito.

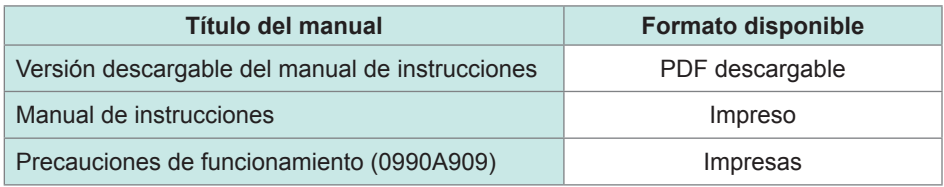

#### **Marcas comerciales**

- Microsoft Excel es una marca comercial registrada o una marca comercial de Microsoft Corporation en Estados Unidos y otros países.
- La palabra Bluetooth<sup>®</sup> y sus logotipos son marcas comerciales registradas propiedad de Bluetooth SIG, Inc. y cualquier uso de estas marcas por parte de Hioki E.E. Corporation se efectúa bajo licencia. Las demás marcas registradas y nombres comerciales pertenecen a sus respectivos propietarios.

## **Realización de mediciones**

#### **Video**

*[Extraordinaria facilidad de uso. Duplique la velocidad de comprobación de la corriente de fuga](https://youtu.be/331gviTTLPU)* en

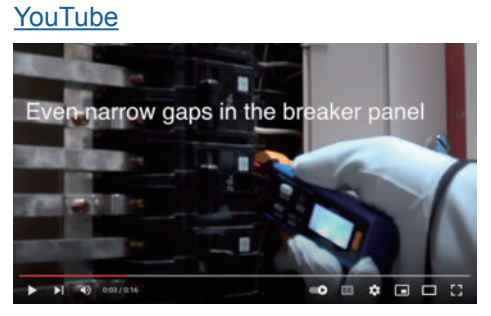

## **Procedimiento de medición**

*1* **Encienda el instrumento.** El ajuste predeterminado del rango es AUTO. Cada vez que pulsa la tecla **RANGE**, el rango cambia.

Cambie el rango según sea necesario.

 $\overrightarrow{A}$  **60.00 mA**  $\rightarrow$  **600.0 mA**  $\rightarrow$  **6.000 A**  $\rightarrow$  **60.00 A**  $\rightarrow$  **600.0 A** 

#### *2* **Sujete el instrumento alrededor del objeto por medir.**

Utilice el equipo de protección adecuado, como guantes. Sujete el instrumento de modo que el objeto por medir se ubique en el centro de la abrazadera.

#### *3* **Lea el valor medido.**

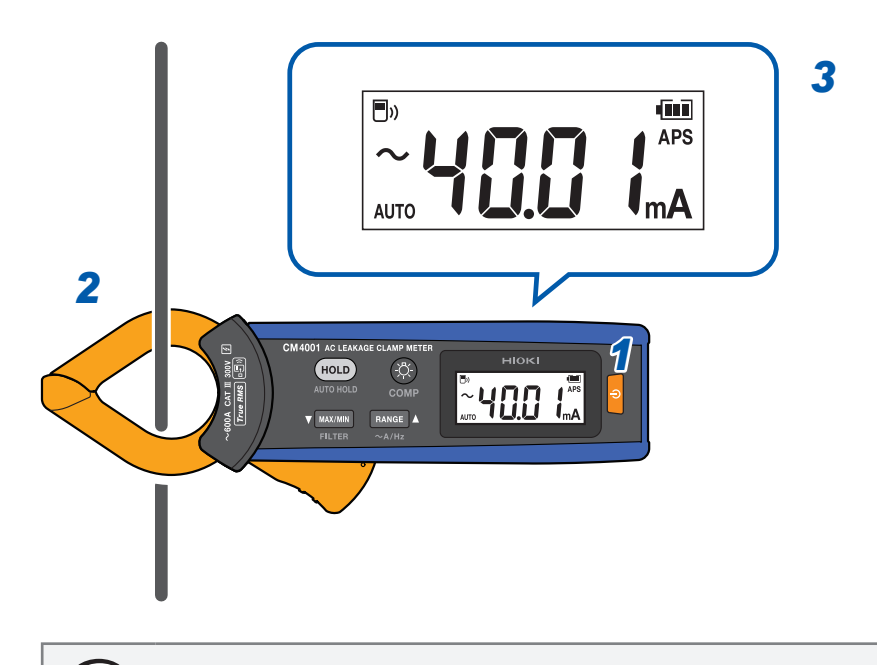

(Tips) Pulse la tecla **RANGE** durante 1 s o más para alternar entre la medición de frecuencia y la medición de corriente.

## **Medición de corriente de fuga**

#### **Circuito monofásico de 3 cables**

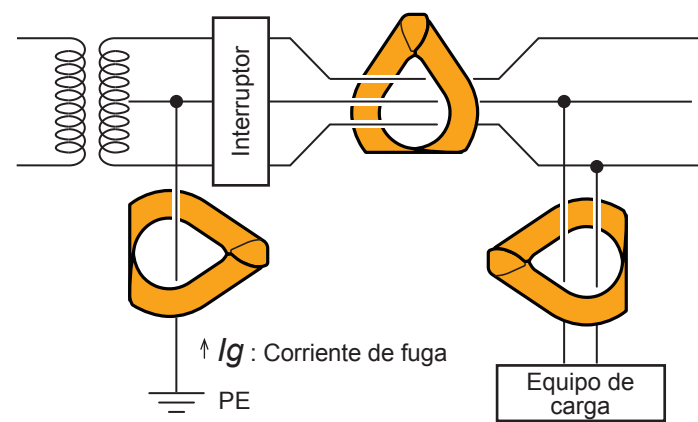

#### **Circuito trifásico de 3 cables**

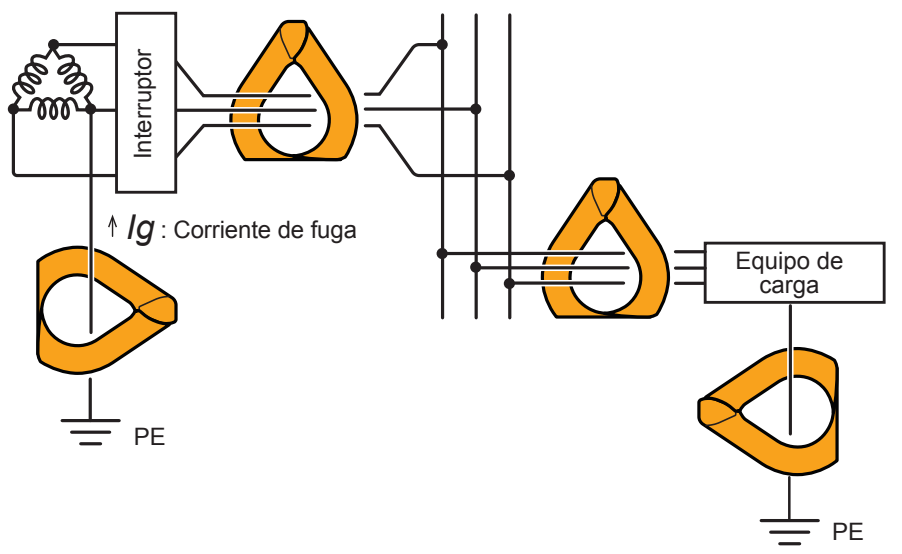

#### **Otros circuitos**

- Sujete dos cables en un haz en el circuito monofásico de 2 cables.
- Sujete cuatro cables en un haz en el circuito trifásico de 4 cables. Cuando el instrumento no se pueda sujetar con pinza, puede medir la corriente de fuga con el cable a tierra del equipo.

#### **IMPORTANTE**

- El instrumento puede mostrar momentáneamente en grande una lectura al abrir y cerrar las abrazaderas; no obstante, esto no es un error.
- El instrumento no puede realizar mediciones con precisión en los siguientes casos:
	- (1) Una corriente grande fluye por cables adyacentes.
	- (2) Se miden las formas de onda especiales, como las que fluyen a través del lado secundario del inversor.
	- (3) Las abrazaderas no se cierran por completo. (En particular, si la dimensión externa del objeto por medir es grande, como cuando los cables trifásicos se sujetan en un haz en el instrumento, asegúrese de que las abrazaderas estén completamente cerradas). Si las abrazaderas están aunque sea un poco abiertas, se producirán errores en los valores medidos y la precisión no podrá garantizarse.

## **Ubicación de un fallo de aislamiento (identificación de eventos de activación de GFCI y RCD)**

Al medir la corriente de fuga de todo el circuito con el cable a tierra del transformador (ubicación 1 en la siguiente figura), puede determinar la presencia o ausencia de una fuga a tierra de acuerdo con los cambios en la corriente de fuga.

Cuando descubra una fuga a tierra, realice una medición de todos los cables del haz del lado de la fuente de alimentación hacia el lado de carga para ubicar el fallo de aislamiento.

(Tips) Para investigar una fuga a tierra intermitente, como eventos de activación intermitente de un interruptor de circuito de falla a tierra (GFCI) y de un dispositivo de corriente residual (RCD), la función de registro de eventos le será útil. Cuando un valor medido supera el valor umbral definido, la función registra los datos del evento (hora de suceso del evento, hora de finalización del evento, valor máximo). Se requiere la conexión del Adaptador inalámbrico Z3210 (opcional). Para obtener más información, visite nuestro sitio web. [GENNECT Cross > Funciones > Grabación de eventos](https://www.gennect.net/en/cross/function/event)

#### **Circuito monofásico de 3 cables**

- Si el aislamiento del cable se ha deteriorado en la ubicación **A** de la figura, puede detectar la corriente de fuga de la medición al sujetar cables en un haz, no en la ubicación 3, sino en la ubicación 2.
	- Si el aislamiento del dispositivo de carga se ha deteriorado en la ubicación **B** de la figura, puede detectar la corriente de fuga de la medición al sujetar cables en un haz, no en la ubicación 5, sino en la ubicación 4.

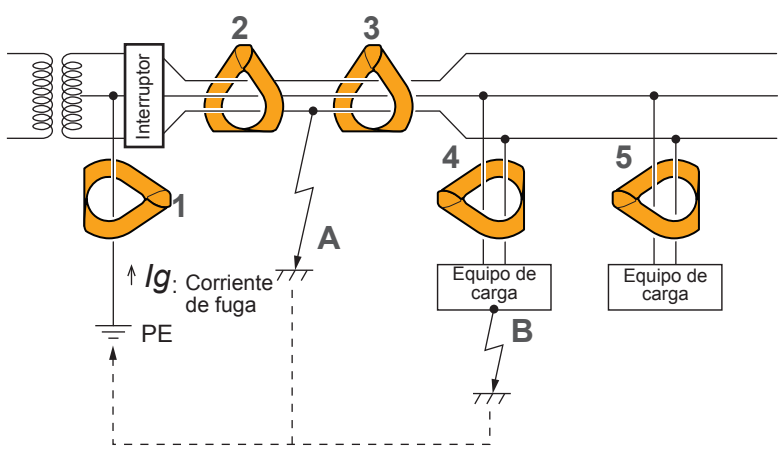

### **Medición de la corriente de carga**

#### **Precauciones al medir la corriente de carga**

#### **IMPORTANTE**

- Coloque el instrumento alrededor de un solo cable conductor. El instrumento no puede medir la corriente de carga cuando se sujeta alrededor de dos o más cables en un haz, independientemente de si estos son monofásicos o trifásicos.
- Coloque el conductor en perpendicular al sensor.
- Es posible que el instrumento no pueda medir la corriente de entrada o la corriente significativamente fluctuante de forma adecuada.
- El instrumento puede mostrar una lectura distinta a cero sin entrada a una temperatura baja; no obstante, esto no afecta a ninguna medición.

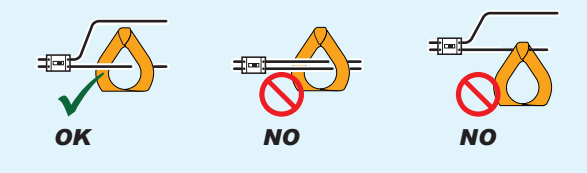

- (Tips) • Es posible que el instrumento no pueda medir formas de onda especiales, como las que fluyen a través del lado secundario de un inversor.
	- En función de la magnitud de la corriente de entrada, las abrazaderas pueden producir un sonido debido a la resonancia; no obstante esto no afecta a ninguna medición.
	- Cuando no pueda encontrar la magnitud de la corriente de entrada, deshabilite la función de filtro e inicie la medición con el rango automático o el rango de 600,0 A.

## **Función de filtro (FILTER)**

Cuando el objeto en medición está conectado a una línea que incluye una fuente de alimentación conmutada o un inversor, es posible que los componentes de frecuencia alta se superpongan en su forma de onda de la corriente de fuga. Utilizar la función de filtro (filtro de paso bajo) puede eliminar los componentes de alta frecuencia innecesarios.

#### *1* **Mantenga pulsada la tecla MAX/MIN durante 1 s o más.**

El símbolo **[FILTER]** aparece en la pantalla.

(Para cancelarla, mantenga pulsada la tecla **MAX/MIN** durante 1 s o más).

El ajuste de arranque de la función de filtro se puede encender y apagar si enciende el instrumento mientras mantiene pulsada la tecla **MAX/MIN**.

#### **IMPORTANTE**

Cuando la función de filtro está habilitada, el instrumento puede mostrar valores inferiores a los reales.

Si los valores medidos varían en gran medida de acuerdo con el rango seleccionado manualmente, utilice el valor medido con el rango superior. Para obtener más información, visite nuestro sitio web.

[GENNECT Cross > Preguntas frecuentes > Los valores medidos difieren mucho según el rango](https://www.gennect.net/en/cross/faq/range-leakage-current)  [de medición del medidor de corriente de fuga.](https://www.gennect.net/en/cross/faq/range-leakage-current)

## **Función de retención (HOLD)**

#### **Retención manual**

Puede detener el refresco de visualización en cualquier momento.

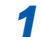

#### *1* **Pulse la tecla HOLD.**

La tecla **HOLD** se enciende y aparece el símbolo **[HOLD]** en la pantalla. (Para cancelarla, vuelva a pulsar la tecla **HOLD**).

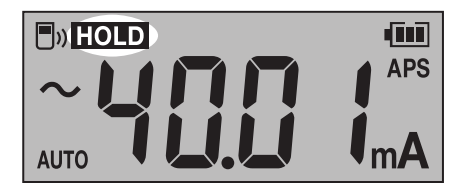

#### <span id="page-8-0"></span>**Retención automática**

Cuando el valor medido se vuelve estable, el refresco de visualización se detiene automáticamente.

- *1* **Mantenga pulsada la tecla HOLD durante 1 s o más.** La tecla **HOLD** se enciende y el símbolo **[HOLD]** parpadea en la pantalla.
- *2* **Sujete el instrumento alrededor del objeto por medir.** Cuando el valor medido se vuelve estable, el refresco de visualización se detiene automáticamente.

Cuando realice la siguiente medición, retire el instrumento del cable y vuelva a sujetarlo alrededor del objeto por medir.

(Para cancelarla, mantenga pulsada la tecla **HOLD** durante 1 s o más).

## **Condiciones de la retención automática**

Cuando las siguientes condiciones se cumplen, el instrumento congela la lectura.

- El valor medido no fluctúa más allá del rango de variación durante un período determinado.
- El valor medido supera el valor umbral.

El instrumento sigue congelando la lectura hasta que se cumplan nuevamente las condiciones de la retención automática.

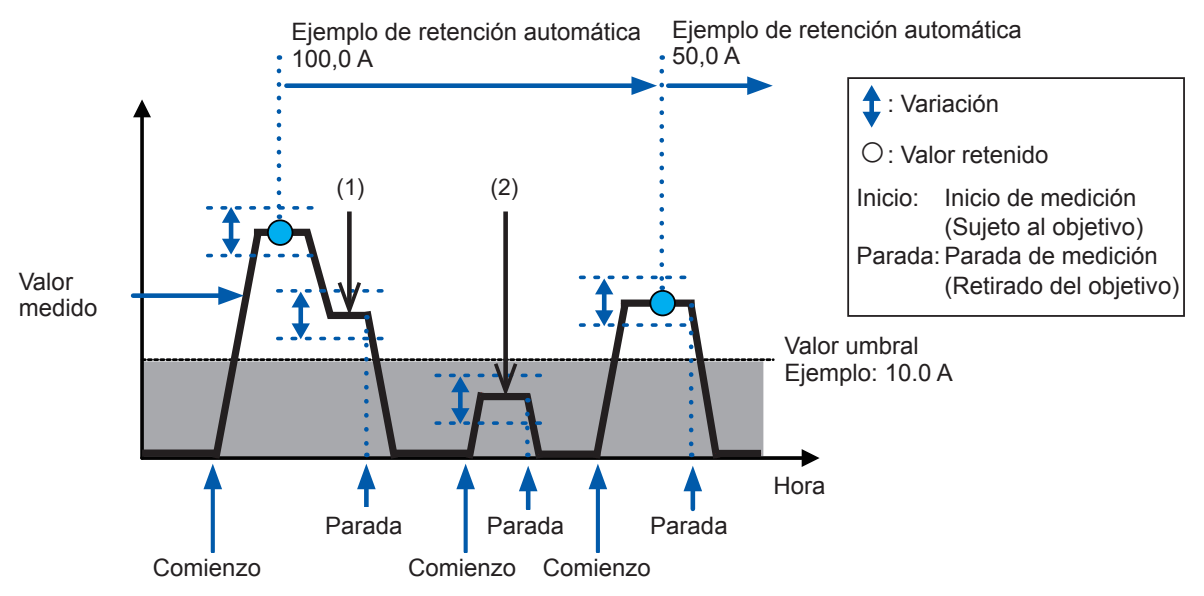

- (1) El instrumento no congela la lectura automáticamente. (El valor medido no es inferior al valor umbral).
- (2) El instrumento no congela la lectura automáticamente. (El valor medido no supera el valor umbral).

El rango de variación y el valor umbral pueden variar de acuerdo con el rango.

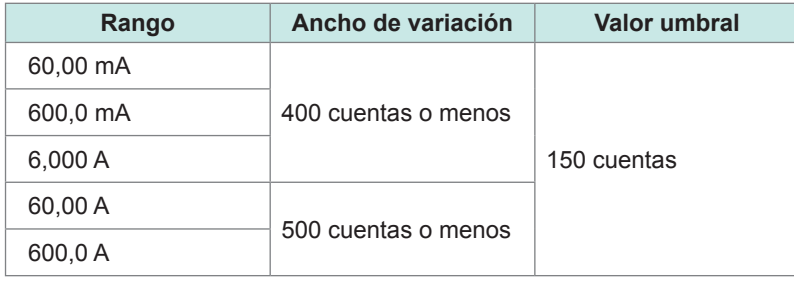

## **Valores máx., mín., promedio y pico (MAX, MIN)**

El instrumento puede mostrar los valores máximos, mínimos, promedio, de pico más alto y de pico más bajo de los datos medidos. La función de ahorro automático de energía está deshabilitada.

#### *1* **Sujete el instrumento alrededor del objeto por medir.**

#### *2* **Pulse la tecla RANGE para cambiar el rango.**

Si cambia del rango automático al modo MAX o MIN, el rango se fija en el rango actualmente establecido.

#### *3* **Pulse la tecla MAX/MIN.**

Cada vez que pulsa la tecla se visualiza otro elemento. **MAX→MIN → AVG → PEAK MAX → PEAK MIN →** Valor medido actualmente

(Para cancelarla, mantenga pulsada la tecla **MAX/MIN** durante 1 s o más).

(Tips) • Para congelar las lecturas, pulse la tecla **HOLD**. • El instrumento mide el valor RMS. *AVG* indica el valor promedio de todos los valores medidos.

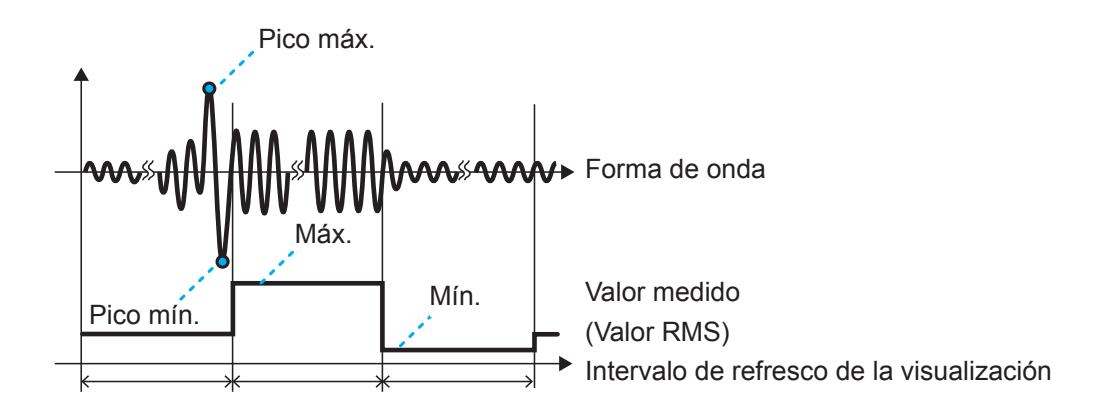

## **Medición de la corriente de entrada (AC INRUSH)**

El instrumento puede medir la corriente de entrada de CA.

- *1* **Pulse la tecla RANGE para establecer el rango.**
- *2* **Mantenga pulsadas las teclas MAX/MIN y RANGE simultáneamente durante 1 s o más para habilitar la medición de la corriente de entrada.**

Para obtener información sobre el nivel del activador, consulte las especificaciones.

El instrumento no puede medir con precisión la corriente de entrada que incluya componentes de CC.

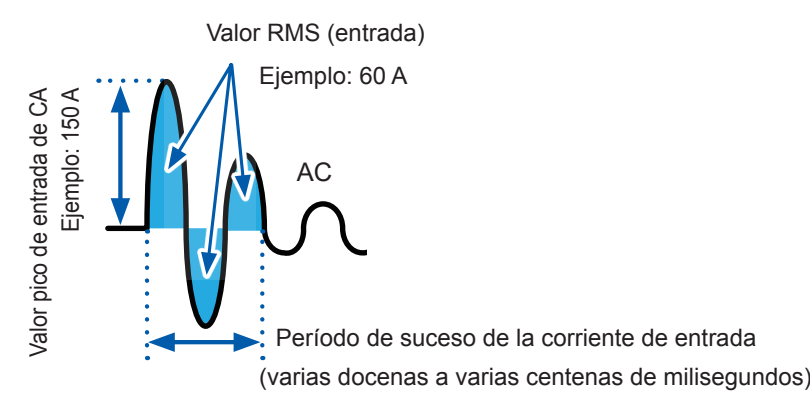

El rango de medición de entrada se define del siguiente modo en función del rango en el que se mide la corriente.

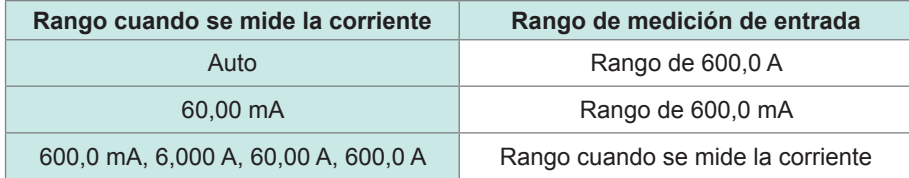

Para cancelarla, mantenga pulsadas las teclas **MAX/MIN** y **RANGE** de manera simultánea durante 1 s o más.

## **Función del comparador (COMP)**

Cuando un valor medido sobrepasa el valor umbral, suena un pitido y la retroiluminación de advertencia (p. [16\)](#page-15-0) se ilumina.

También puede deshabilitar el pitido.

El rango automático no puede utilizarse cuando la función del comparador está habilitada.

#### **1** Mantenga pulsada la tecla  $\ddot{Q}$  durante 1 s o más. La función del comparador está activada.

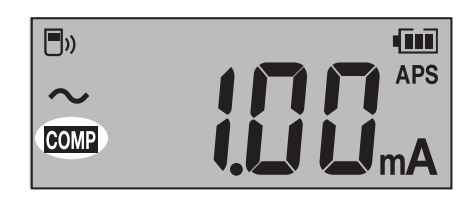

(Para cancelarla, mantenga pulsada la tecla  $\binom{1}{2}$  durante 1 s o más).

#### *2* **Pulse la tecla MAX/MIN o la tecla RANGE para establecer el valor umbral.**

Mantenga pulsada la tecla para aumentar o reducir el valor continuamente.

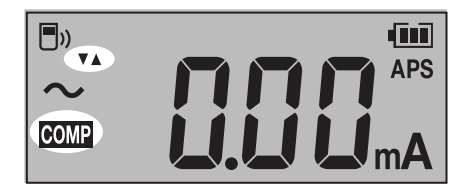

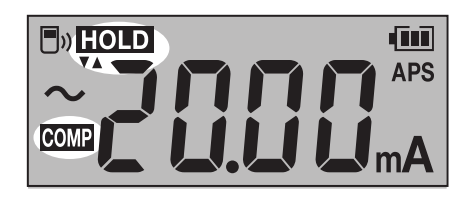

#### *3* **Pulse la tecla HOLD.**

El valor umbral se confirma y el instrumento muestra la pantalla de medición.

#### **Video**

*[Localice los problemas más rápido con la función del comparador](https://youtu.be/QyRuWMjKnc8)* en YouTube

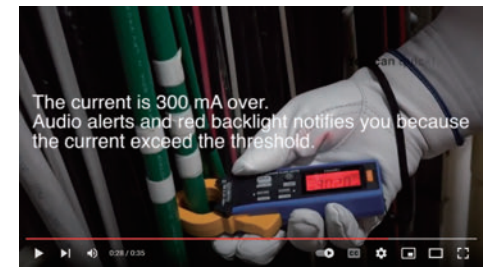

## **Función de registro de evento simple**

El instrumento puede actualizar la visualización del valor máximo desde el comienzo hasta que se detiene el registro. Cuando el valor máximo supera el valor umbral establecido, la retroiluminación parpadea en rojo para advertir sobre ello.

#### **1 Encienda el instrumento mientras mantiene pulsadas las teclas HOLD y**  $\ddot{\odot}$  **de forma simultánea.**

La tecla **HOLD** parpadea.

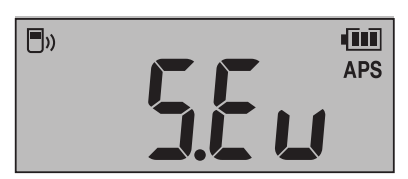

<sup>2</sup> **Pulse la tecla MAX/MIN (▼) o la tecla RANGE (▲) para seleccionar el valor umbral.** 

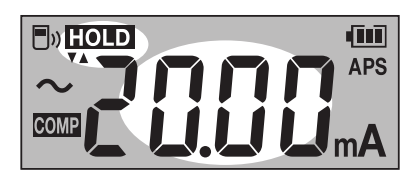

#### *3* **Pulse la tecla HOLD.**

El valor umbral se confirma y la tecla **HOLD** parpadea.

*4* **Pulse la tecla MAX/MIN o la tecla RANGE para habilitar o deshabilitar la función de filtro.**

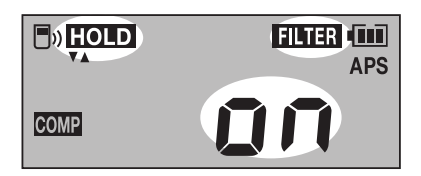

#### *5* **Pulse la tecla HOLD.**

El ajuste del filtro se confirma y el símbolo **[HOLD]** y los segmentos **[rUn]** parpadean en la pantalla.

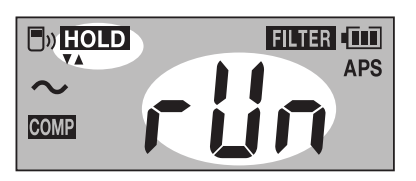

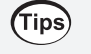

**Cómo cambiar el valor umbral**

Pulse la tecla **MAX/MIN** o la tecla **RANGE** para volver a la pantalla de selección del valor umbral (paso *2*).

#### *6* **Pulse la tecla HOLD.**

El instrumento comienza con el registro de evento.

#### *7* **Pulse la tecla MAX/MIN o la tecla RANGE.**

Aparece la pantalla de confirmación de detención del registro. La visualización vuelve a la pantalla de registro tras unos cuatro minutos de inactividad.

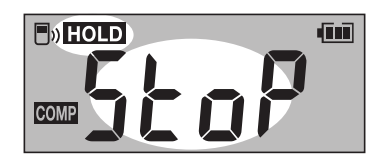

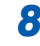

#### *8* **Pulse la tecla HOLD.**

El instrumento detiene el registro de evento. El instrumento reinicia el valor máximo y vuelve a la pantalla de inicio de registro (paso *5*).

#### **Registro de eventos en curso**

El instrumento muestra el valor máximo desde el inicio del registro.

La retroiluminación en rojo parpadea y le advierte de que el valor máximo supera el valor umbral definido.

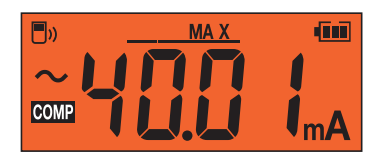

(Tips) Pulse **HOLD** para congelar la lectura.

### **Finalización del registro de evento simple**

Reinicie el instrumento.

## **Función de ahorro automático de energía (APS)**

Utilizar la función de ahorro automático de energía puede reducir el consumo de las pilas. La función de ahorro automático de energía se habilita automáticamente al encender el instrumento.

Cuando vaya a utilizar el instrumento continuamente durante un período prolongado, enciéndalo mientras pulsa la tecla **HOLD** para deshabilitar la función de ahorro automático de energía.

## **Retroiluminación**

#### **Retroiluminación de la pantalla**

Retroiluminar la pantalla le permite verla con claridad incluso en sitios oscuros.

Al pulsar la tecla puede encender y apagar la retroiluminación de la pantalla. La retroiluminación se apaga luego de unos 40 s de inactividad.

Para deshabilitar el apagado automático de la retroiluminación, encienda el instrumento mientras mantiene pulsada la tecla  $\binom{1}{2}$ .

### <span id="page-15-0"></span>**Retroiluminación de advertencia**

Si se produce alguno de estos eventos, la retroiluminación se ilumina o parpadea en rojo para advertirle.

- Sobrecarga (si el valor de corriente medido supera el rango de medición) El valor de escala completa parpadea y se emite un pitido. Salga de la medición de inmediato.
- Cuando la corriente medida supera el rango medible (fuera de rango, con un rango manual usado)

El valor de escala completa parpadea. Ajuste el instrumento a un rango adecuado.

• Si el valor medido supera el valor umbral con la función del comparador o la función de registro de eventos

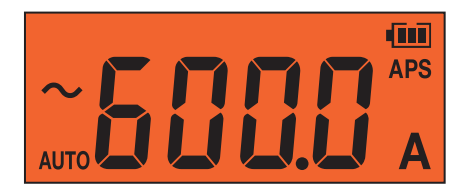

La retroiluminación de advertencia funciona solo para el valor medido presente. La retroiluminación de advertencia no funciona para el valor congelado ni para los valores registrados de las funciones de visualización MAX, MIN, AVG, PEAK MAX y PEAK MIN.

## **Función de comunicación inalámbrica**

Cuando el adaptador inalámbrico Z3210 (opcional) está instalado, puede utilizar la función de comunicación inalámbrica. El uso concurrente de GENNECT Cross y la función HID (p. [20\)](#page-19-0) no está disponible.

## <span id="page-16-0"></span>**Uso de GENNECT Cross**

 $(Tips)$ 

Usar GENNECT Cross le permite comprobar y registrar los datos medidos del instrumento y crear los informes de medición con su dispositivo móvil.

Para obtener más información sobre esta función, consulte la función Help de GENNECT Cross (aplicación informática, sin cargo).

[Sitio especial de GENNECT Cross](https://www.gennect.net/en/cross/index)

- El rango de comunicación es de aproximadamente 10 m (línea de visión). El rango de comunicación varía significativamente según la presencia de obstrucciones (pared, objeto con blindaje metálico, etc.) y la distancia entre el piso (suelo) y el instrumento. Para garantizar una comunicación estable, asegúrese de que la intensidad de la onda de radio sea suficiente.
- GENNECT Cross es gratuita, pero puede estar sujeto a tarifas de datos de Internet al descargar y utilizar la aplicación.
- Es posible que GENNECT Cross no funcione adecuadamente en algunos dispositivos.
- El Z3210 utiliza la tecnología inalámbrica de banda 2,4 GHz. Es posible que no se puedan establecer comunicaciones si hay algún equipo cerca que utilice la misma banda de frecuencia, por ejemplo una red inalámbrica (IEEE 802.11b/g/n).

Cuando el instrumento se coloca sobre el suelo o el piso, la distancia de comunicación se acorta. Se recomienda que mueva el instrumento del suelo o el piso y lo coloque sobre una mesa o escritorio o lo sostenga con las manos.

## **Uso de la función de comunicación inalámbrica**

- *1* **Conecte el adaptador inalámbrico Z3210 (opcional) al instrumento.**
- *2* **Instale GENNECT Cross en su dispositivo móvil.**
- *3* **Encienda el instrumento y mantenga pulsadas las teclas HOLD y MAX/MIN de forma simultánea durante 1 s o más.**

La función de comunicación inalámbrica está habilitada.

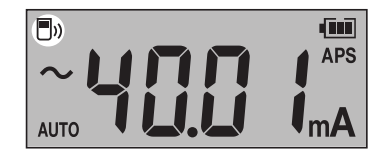

- parpadea: comunicando
- **F**<sub>)</sub> aparece: función inalámbrica activada
- **fo** desaparece: función inalámbrica desactivada

#### Home **Oth** Back **Instrument Settings** 會戰 Flo Yu  $\mathscr{D}_{\text{Memo}}$ **O** /µ ŵ 4564  $\overline{ }$ B 0  $\overline{P}$ **Edit Search Tag** User 1  $\overline{ }$ CM4001#200900918 (i)<br>Version Unnamed h.  $\overline{\phantom{a}}$ **Instrument Settings**  $\overline{ }$ 8, ÷ J. š  $\mathbf{z}$  $\overline{ }$ wing with  $000$ σ Othe  $\overline{1}$ e Ò Ò 음  $\ddot{\phantom{a}}$ 合 74

- Cuando inicia la aplicación GENNECT Cross por primera vez (cuando no hay un instrumento registrado), aparece la pantalla Instrument Settings (Ajustes de instrumento).
- Cuando el instrumento se coloca cerca de su dispositivo móvil, su conexión se registra automáticamente en la pantalla Instrument Settings (Ajustes de instrumento) de GENNECT Cross (hasta ocho instrumentos).
- Espere de 5 a 30 s hasta que la conexión del instrumento se registre después de encender el instrumento. Si la conexión del instrumento no se registra después de que pase 1 minuto, reinicie la aplicación GENNECT Cross y el instrumento.

#### *4* **Inicie GENNECT Cross y emparéjela con el instrumento.**

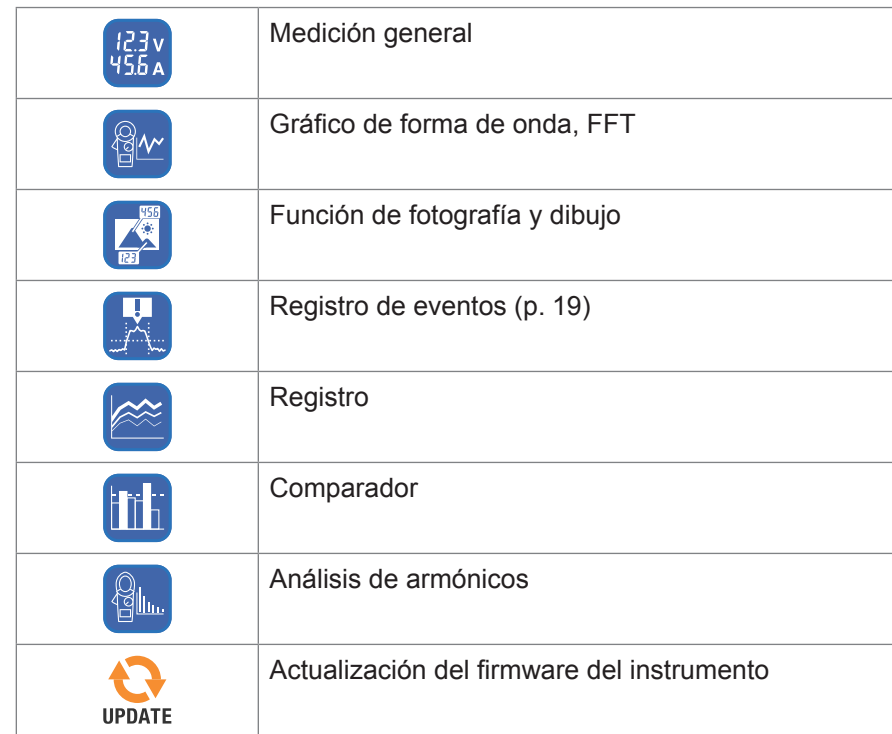

*5* **Elija una función de medición para realizar la medición.**

<span id="page-18-0"></span>Para obtener más información, visite nuestro sitio web. [GENNECT Cross > Funciones](https://gennect.net/en/cross/function)

#### **Función de registro de eventos (EVENT)**

La función de registro de eventos registra los datos cuando los valores medidos superan un valor umbral deseado, que puede configurarse en GENNECT Cross. Para obtener más información, consulte la función Ayuda en GENNECT Cross.

La cantidad de eventos registrados puede comprobarse con el instrumento.

- **1** Mantenga pulsadas las teclas HOLD y  $\ddot{\odot}$  de forma simultánea durante 1 s o más. Se muestra el número de eventos registrados.
	- Puede que el instrumento no mida con precisión los eventos con una duración de menos de 200 ms y que estos no se detecten.
	- El instrumento puede registrar hasta 99 eventos. El registro de eventos finaliza cuando se alcanzan los 99 eventos registrados.
	- Si inicia otra sesión de registro de eventos, el instrumento elimina los datos registrados previamente.

## <span id="page-19-0"></span>**Función de entrada de datos directa de Z3210 a Excel® (función de entrada directa en Excel® , función HID)**

El uso concurrente de GENNECT Cross (p. [17\)](#page-16-0) y la función HID no está disponible. El perfil del dispositivo de interfaz humana (HID) con el que está equipado el adaptador inalámbrico Z3210 es un perfil igual al que utilizan los teclados inalámbricos.

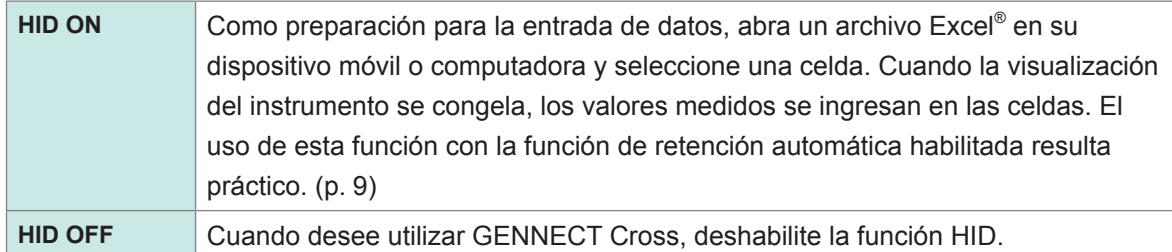

La configuración para habilitar o deshabilitar la función HID no se guarda en el instrumento, sino en el Z3210.

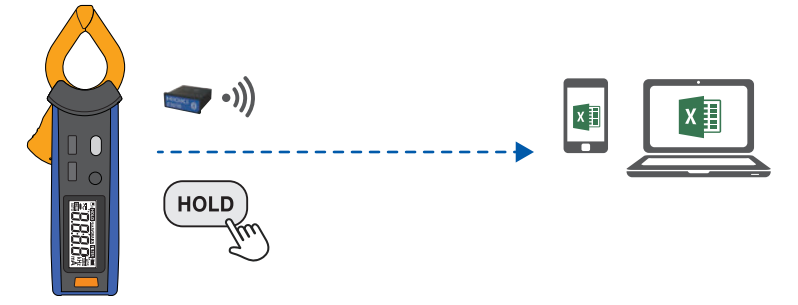

**Confirmación y cambio de la configuración de HID**

- *1* **Quite el instrumento del objeto por medir y apáguelo.**
- *2* **Conecte el adaptador inalámbrico Z3210 (opcional) al instrumento.**
- **3 Encienda la alimentación mientras mantiene pulsadas las teclas**  $\heartsuit$  **y RANGE de forma simultánea.**

Se mostrará la configuración de HID guardada en el Z3210.

Cuando la función HID se habilita

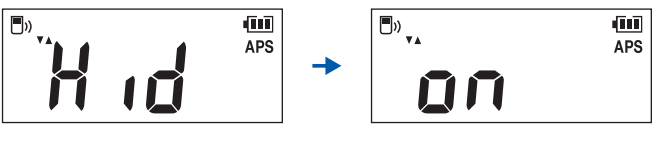

Cuando la función HID se deshabilita

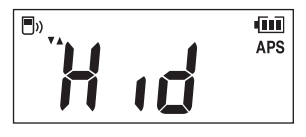

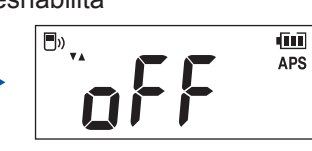

 $(\mathsf{Tip})$ Si no desea cambiar la configuración de HID, pulse la tecla de encendido para apagar el instrumento.

#### *4* **Pulse la tecla MAX/MIN o la tecla RANGE para habilitar o deshabilitar la función HID.**

La tecla **HOLD** parpadea. Cada vez que pulsa la tecla la función HID se activa y se desactiva.

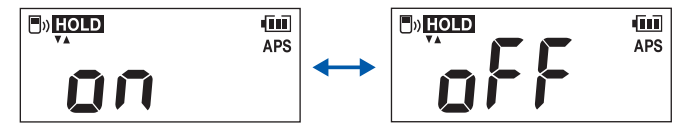

#### *5* **Pulse la tecla HOLD.**

La configuración de HID cambia y el instrumento se apaga automáticamente.

#### **Si no se ha habilitado la función HID**

Utilice la función de actualización del firmware de GENNECT Cross (Ver. 1,8 o superior) para actualizar el Z3210.

#### **IMPORTANTE**

#### **Para cambiar de la función HID a GENNECT Cross**

Si inicia GENNECT Cross sin cancelar el emparejamiento entre el dispositivo móvil y el instrumento, GENNECT Cross no podrá reconocer el instrumento como un dispositivo conectable. Siga el procedimiento de abajo para volver a conectar el instrumento a GENNECT Cross.

- 1. Use el ajuste de **Bluetooth**® de su dispositivo móvil para eliminar el instrumento.
- 2. Deshabilite la función HID del Z3210.
- 3. Use los ajustes del instrumento de GENNECT Cross para volver a conectar el instrumento.

Para obtener más información, visite [el sitio web del Z3210](https://z3210.gennect.net).

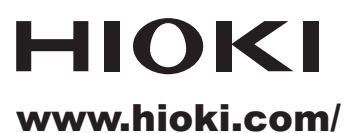

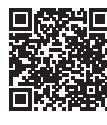

**Información** de contactor<br>regional

**Oficinas Corporativas** 81 Koizumi

Ueda, Nagano 386-1192 Japan

**HIOKI EUROPE GmbH** Helfmann-Park 2<br>65760 Eschborn, Germany

hioki@hioki.eu

2111 ES Impreso en Japón

Editado y publicado por Hioki E.E. Corporation

- Puede descargar las declaraciones de conformidad CE desde nuestro sitio web.<br>- Puede descargar las declaraciones de conformidad CE desde nuestro sitio web.<br>- Este documento contiene contenido protegido por derechos de au
- 

. Queda prohibido copiar, reproducir o modificar el contenido de este documento sin autorización.

\*Los nombres de la compañía, los nombres de productos, etc. mencionados en este documento son marcas comerciales o marcas registradas de sus respectivas compañías.